## Tworzenie nowego szkolenia w przedmiocie

UWAGA! Utworzenie szkolenia bezpośrednio w przedmiocie możliwe jest gdy jesteśmy przypisani do konkretnych przedmiotów. W innym wypadku należy skorzystać z porady: *"Tworzenie nowego szkolenia"*

Aby utworzyć nowe szkolenie w przedmiocie należy, po zalogowaniu do platformy eduportal.sum.edu.pl, kliknąć w menu Szkolenia (1)

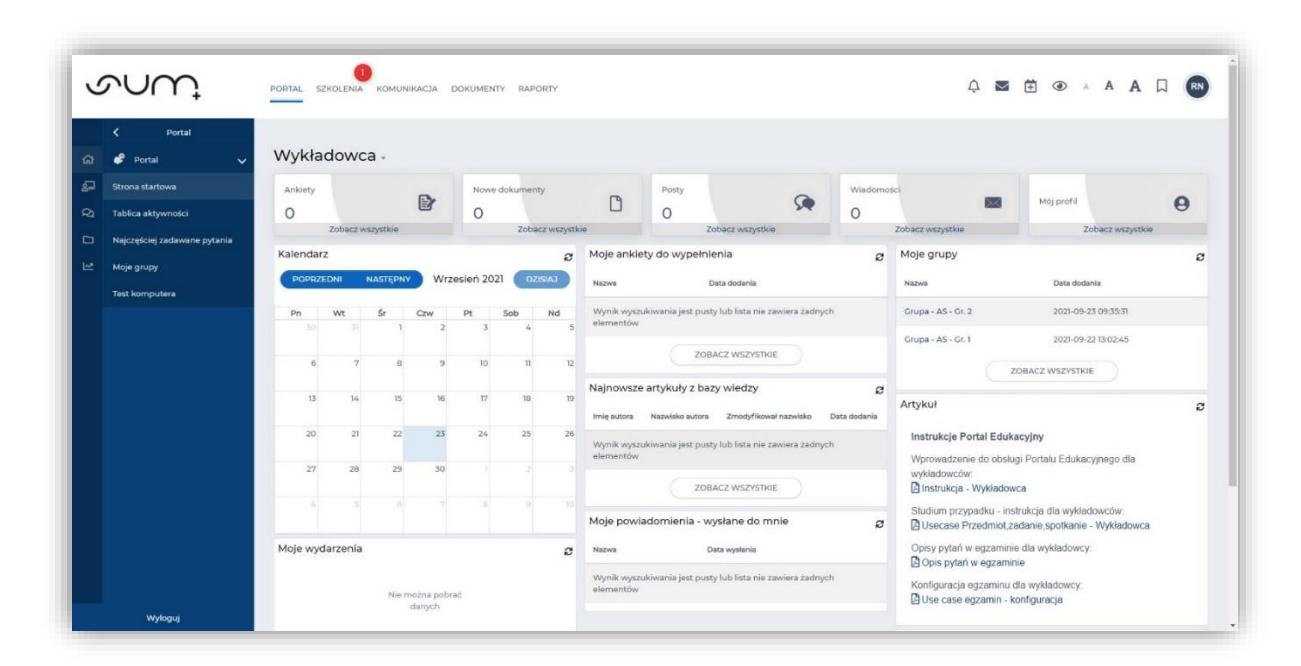

Następnie w menu z lewej strony ekranu Katalog Przedmioty (2)

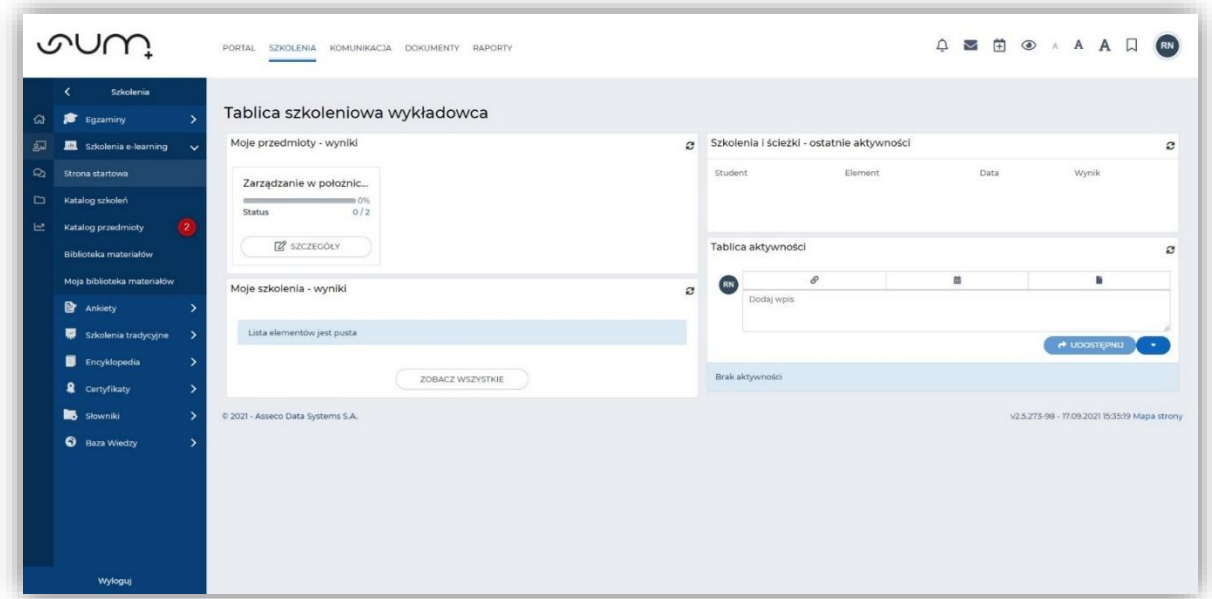

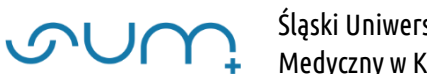

A następnie wybrać nazwę przedmiotu w ramach którego dodamy nowe szkolenie (3)

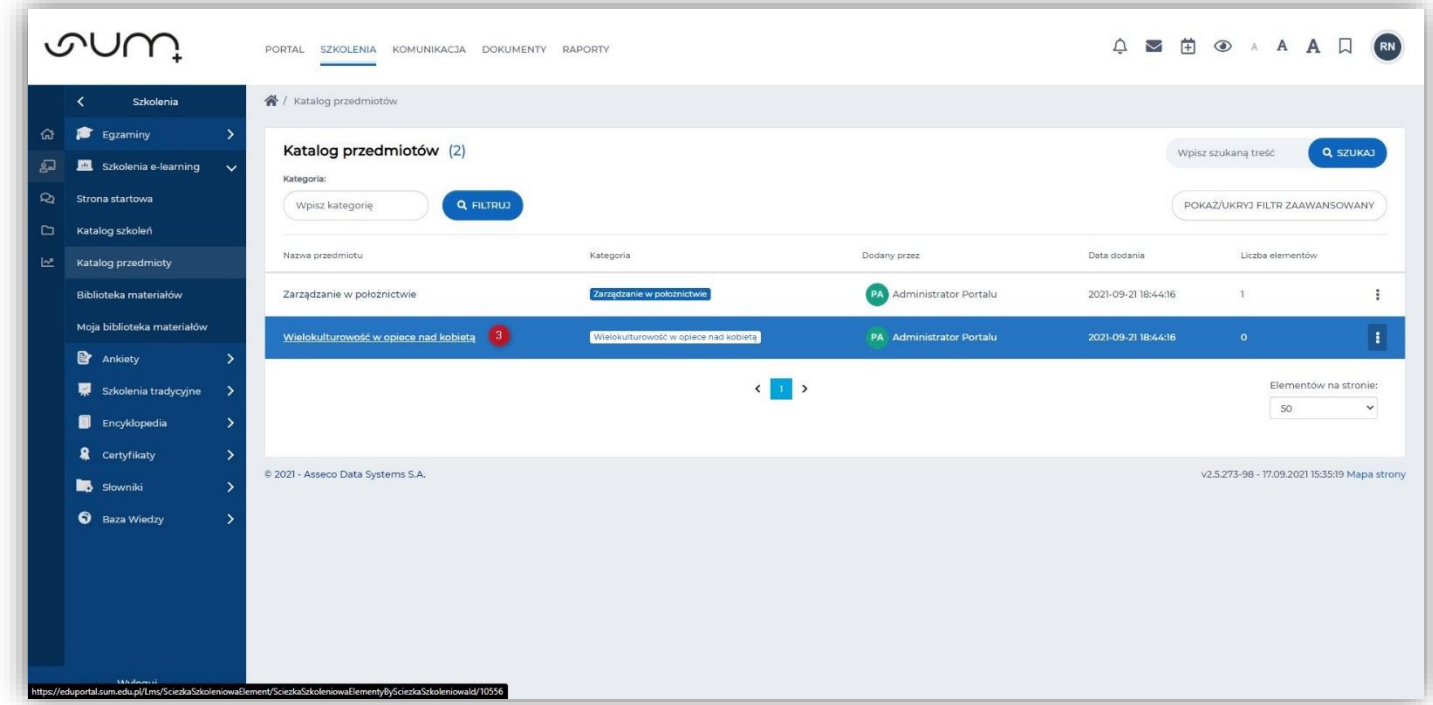

Dodatkowo, po najechaniu na kategorię, możemy sprawdzić lokalizację Przedmiotu w strukturze Uczelni (4)

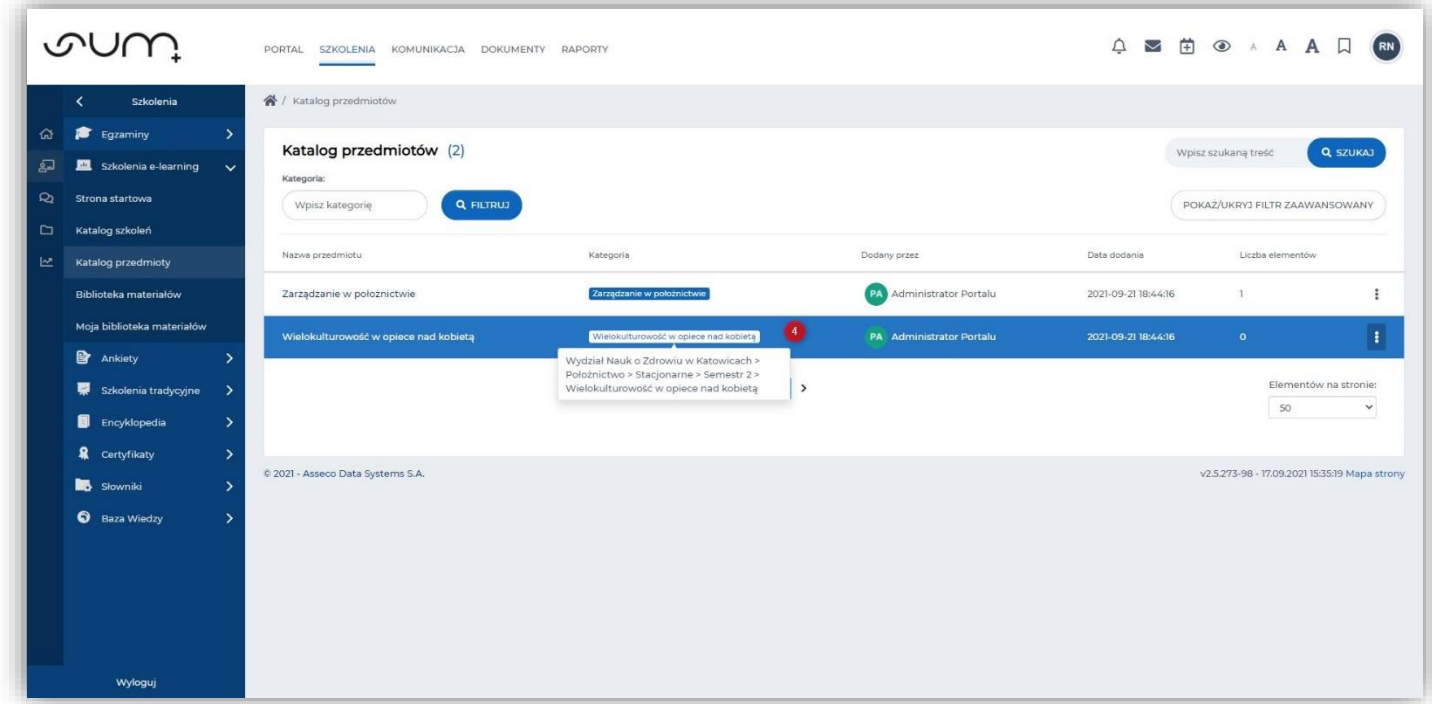

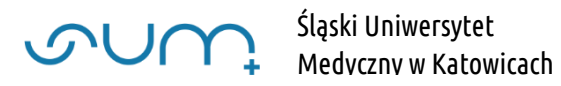

Po kliknięciu w nazwę przedmiotu, na kolejnym oknie, w zakładce Zawartość (5) wybieramy listę Dodaj nowy element (6)

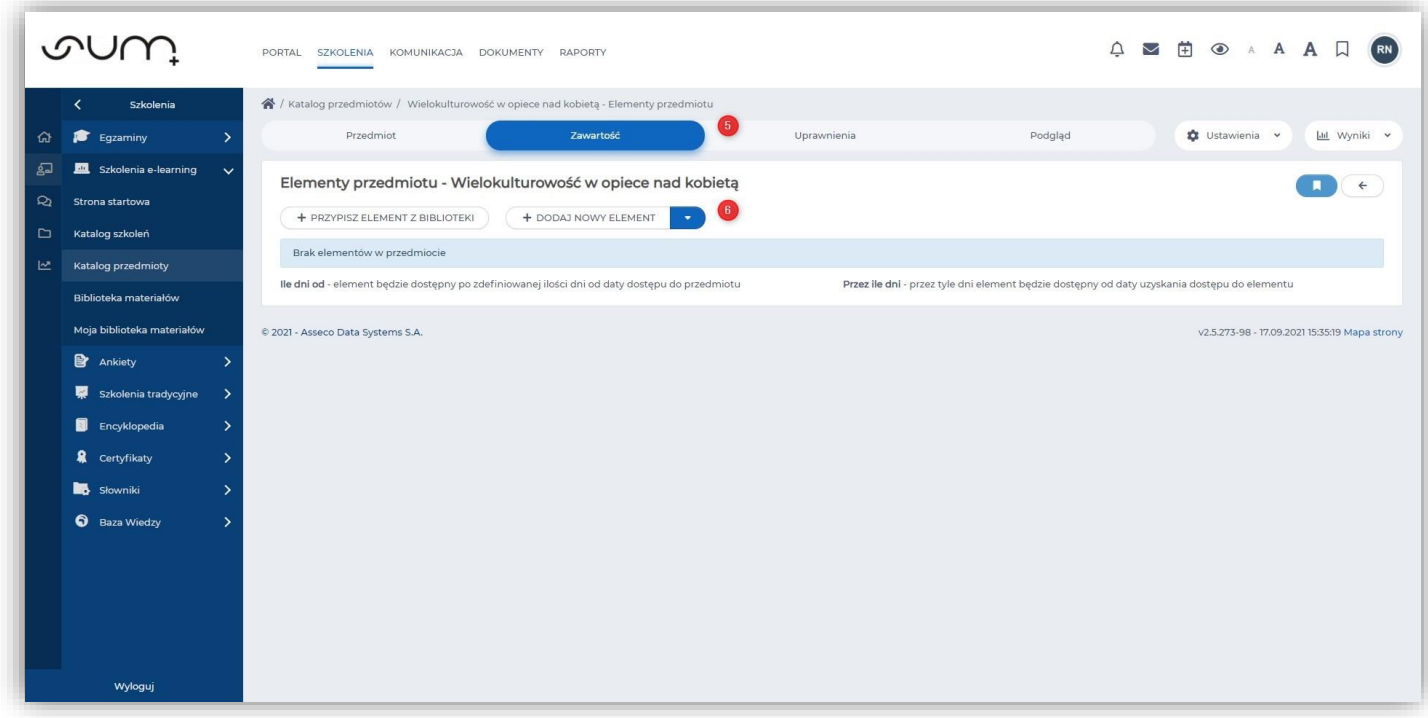

Z wyświetlonej listy wybieramy Szkolenie (7)

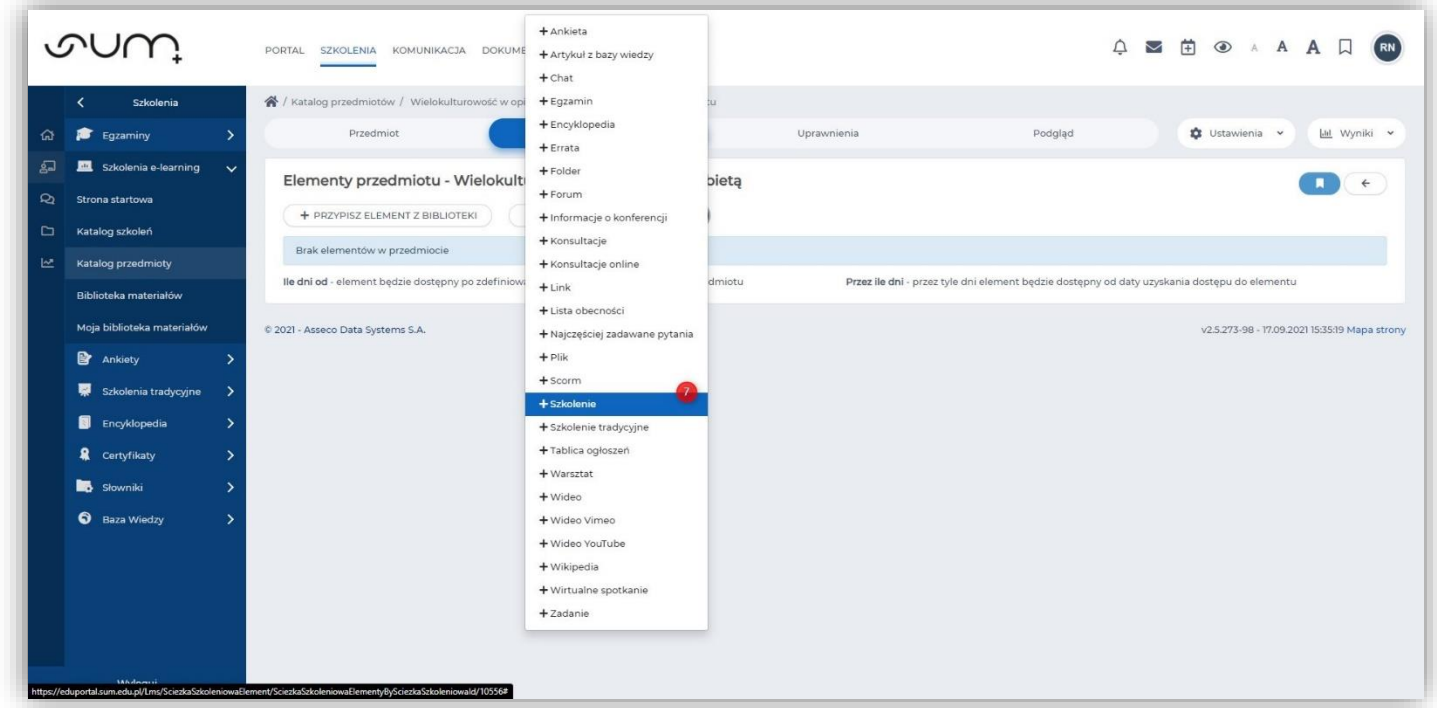

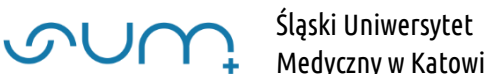

Medyczny w Katowicach

Na kolejnym ekranie nadajemy Nazwę szkolenia (8) i Zapisujemy zmiany (9)

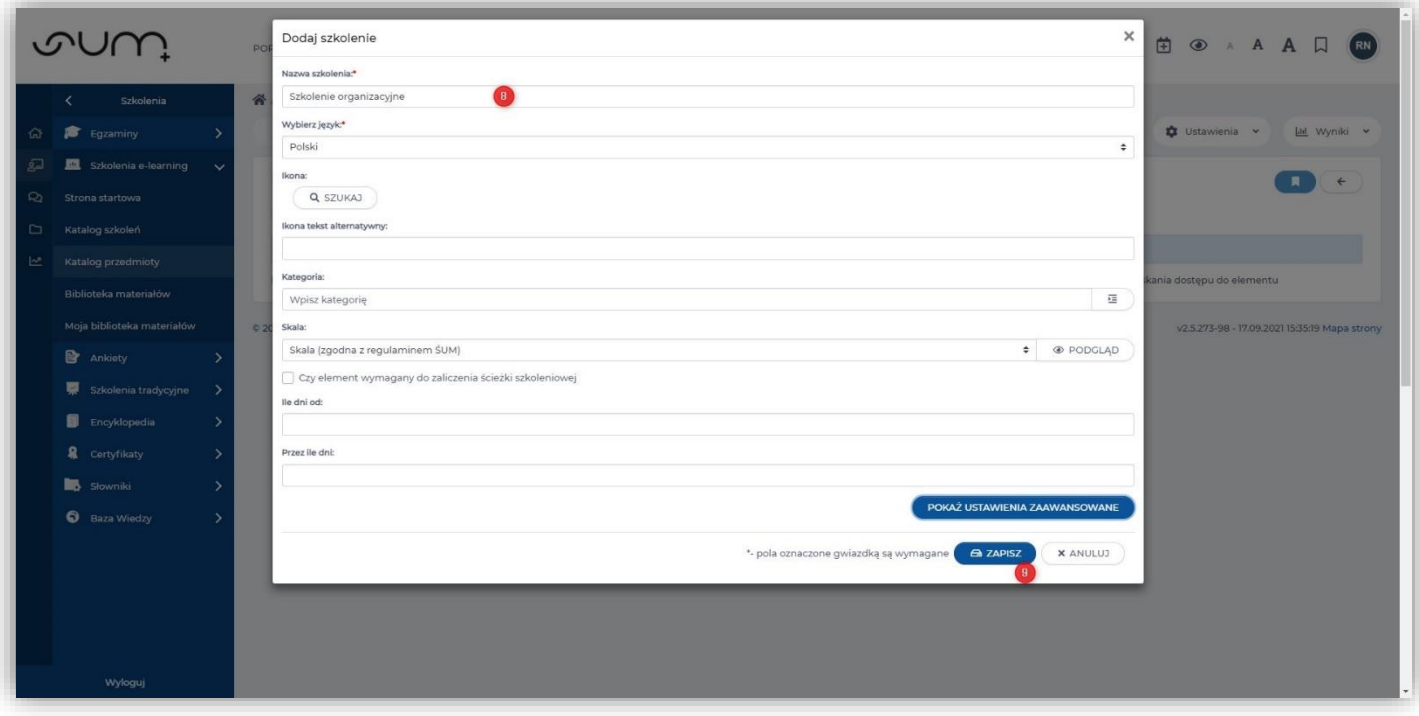

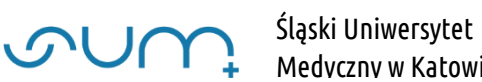

Aby je uzupełnić materiałami klikamy Edytuj (10)

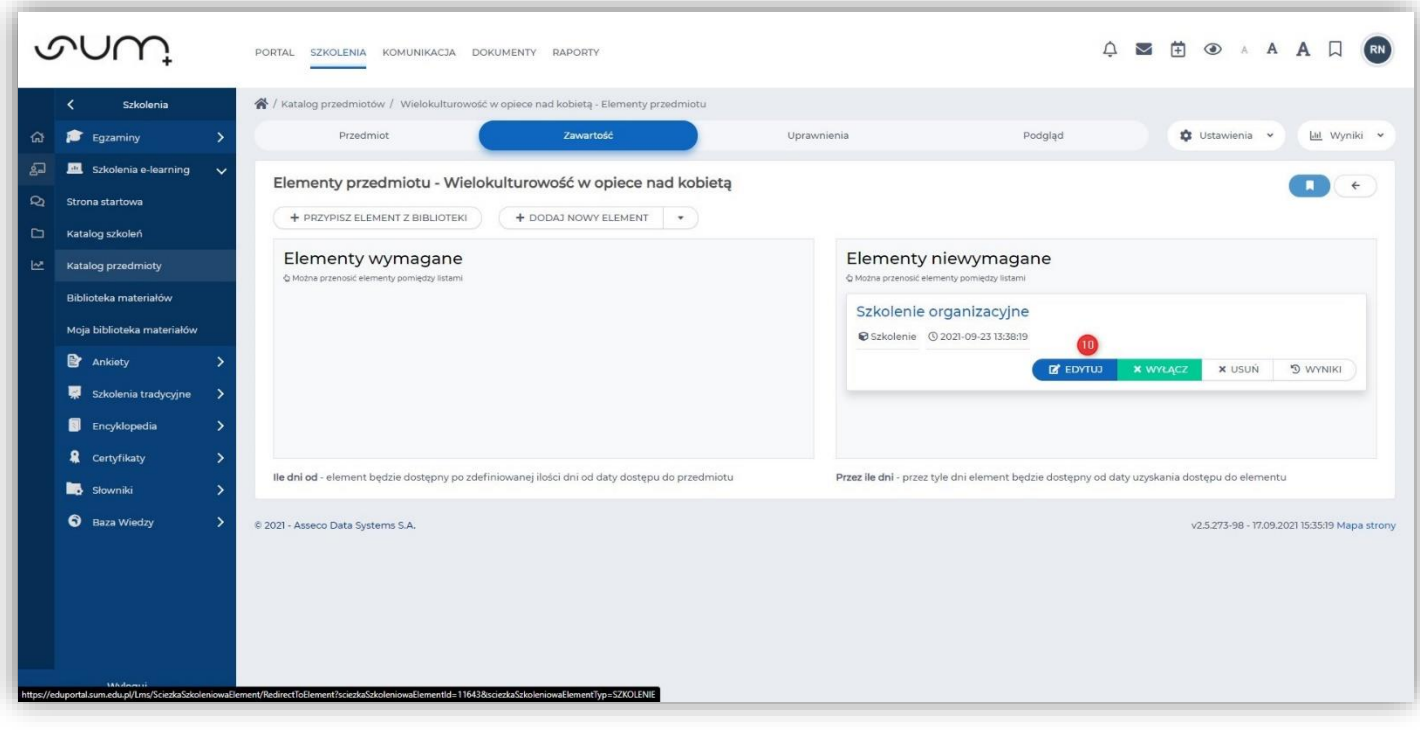

Na kolejnym ekranie wyświetlona jest Zawartość szkolenia (11). W tym wypadku bez materiałów  $(12)$ 

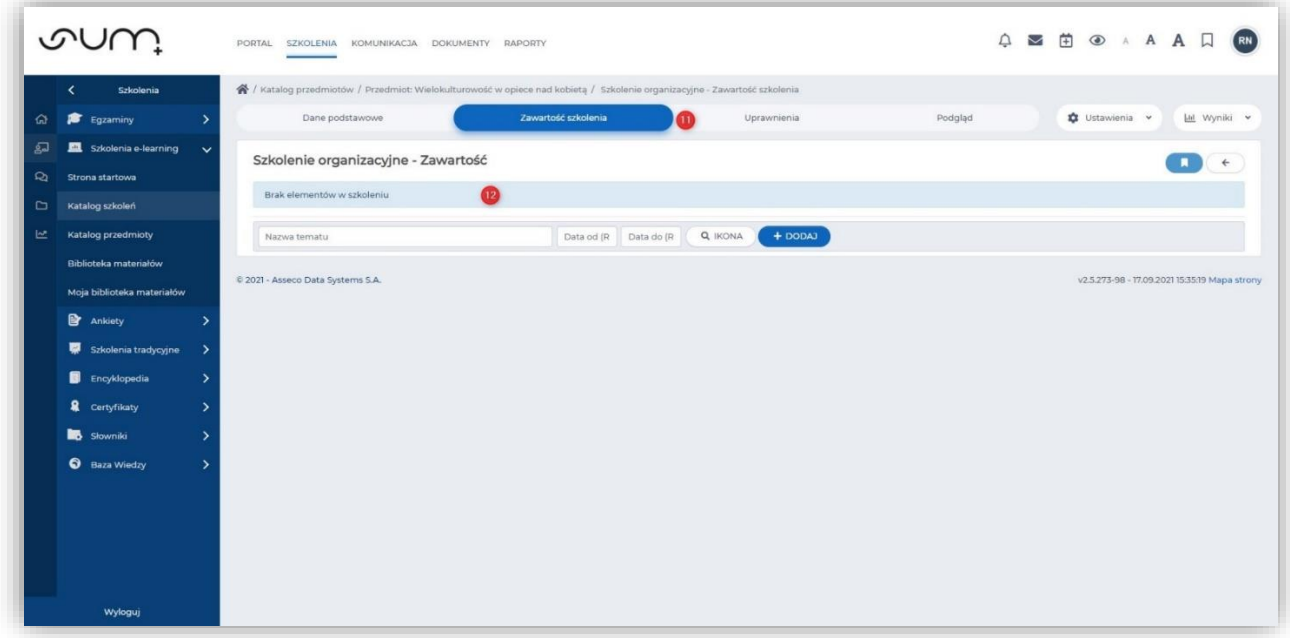

Szkolenie jest widoczne na liście szkoleń

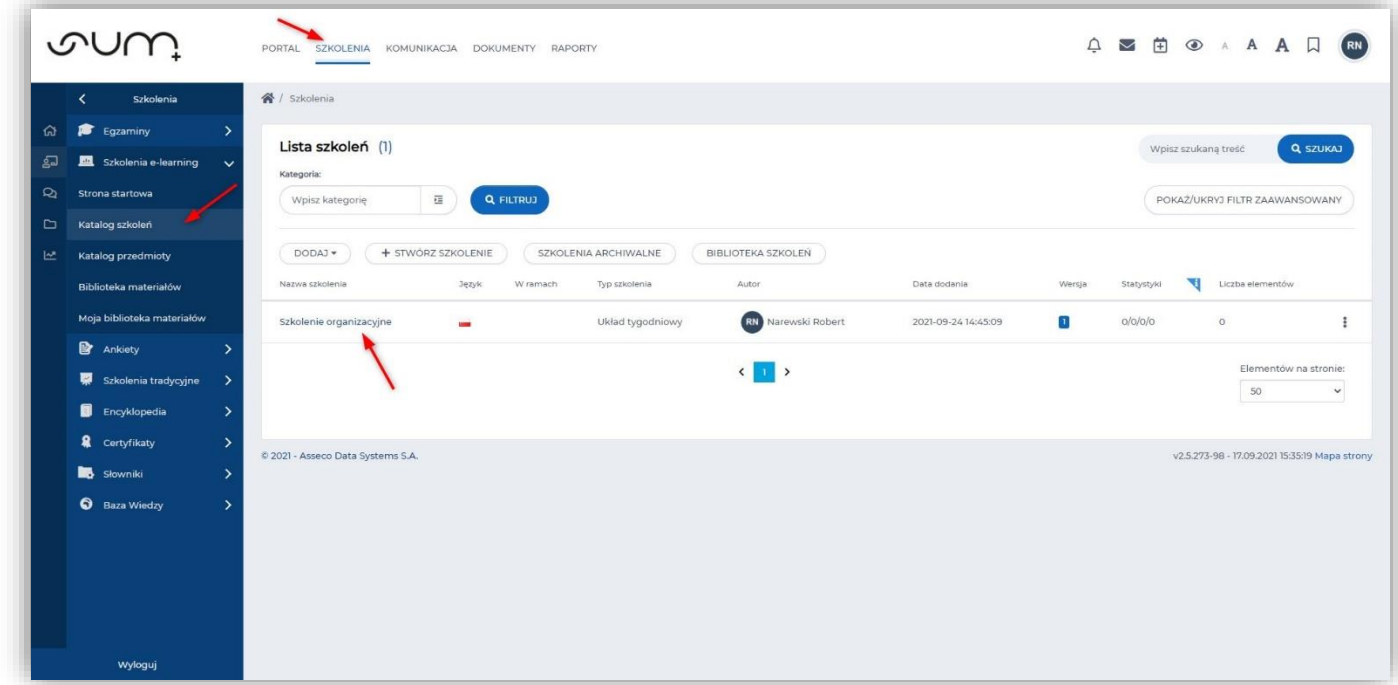

Dodawanie materiałów zostało opisane w: "*Przenoszenie materiałów z systemu elearning do eduportal"*